# ור ומ'

# **Toad® Intelligence Central 5.0.3**

### **New in This Release**

Wednesday, March 20, 2019

This release of Toad Intelligence Central includes the following new features and enhancements.

# **New Features in 5.0.3**

**Support for Additional Cassandra Data Types.** This release includes support for the following data types in Apache Cassandra: date, decimal, duration, inet, smallint, time, tinyint, and varint.

**Support for Cassandra Materialized Views.** This release includes support for Materialized Views, introduced in Apache Cassandra 3.0.

**Deploy Toad Intelligence Central from Azure Marketplace.** Toad Intelligence Central is now available in the Microsoft Azure Marketplace. This pre-installed offering provides a quicker, more-simplified deployment of Intelligence Central in Azure. To locate Toad Intelligence Central in the Azure Marketplace, go to [Microsoft](https://azuremarketplace.microsoft.com/en-us/) Azure [Marketplace](https://azuremarketplace.microsoft.com/en-us/) and search for Quest Toad Intelligence Central. For more information about deploying Intelligence Central in Azure, see the *Toad Intelligence Central Deployment Guide*.

# **New Features in 5.0**

## **Secured Folders in Intelligence Central**

This release includes a sweeping new feature: Secured Folders. Secured folders are special folders in Toad Intelligence Central. Secured folders have visibility (sharing), manage, and publish privileges assigned to them. When an object is published to a secured folder, the object automatically inherits the sharing (visibility) and manage privileges of the secured folder.

Secured folders are identified by a red folder icon.

**1**

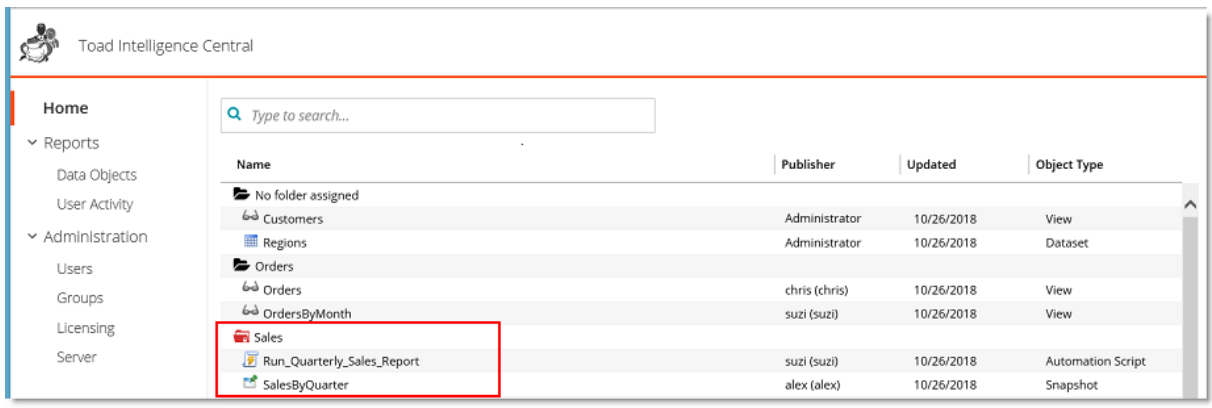

The secured folder feature is enabled at the server level. An Intelligence Central server can contain both secured folders and non-secured folders, or just one type of folder. In addition, you can restrict the number of users who can create and initially configure secured folders. This restriction is controlled by means of the user roles.

This new feature helps you and your organization define a methodology for controlling and regulating the sharing and management of objects, files, and data in Intelligence Central.

#### **Highlights**

- Users with certain privileges can create and configure secured folders.
- Users can see only the secured folders that have been shared with them. By contrast, non-secured folders are visible to all users.
- An object published to a secured folder inherits the secured folder's visibility and manager privileges.
- Managers of secured folders can modify folder privileges in the same way that object managers modify object privileges.

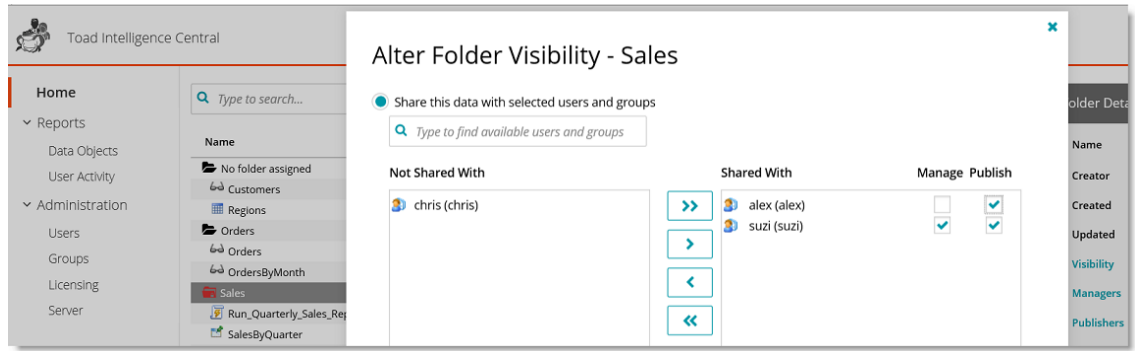

- A secured folder manager can easily change the visibility and manage privileges for all objects within a secured folder at one time by changing the privileges on the secured folder.
- . In addition to visibility and manage privileges, a secured folder has publish privileges. Folder managers can specify which users are allowed to publish objects to the secured folder.
- Subfolders are not affected by changes to the parent secured folder.
- After moving an object into a secured folder, the object's visibility (sharing) and manage privileges are automatically modified to match those of the folder.
- Secured folder activity can trigger email notifications to applicable users.
- Users with the Administrator role can determine what type of folders can be created: secured, nonsecured, or both.
- Users with the Administrator role can specify which user role (or roles) are allowed to create secured folders.

#### **Secured Folder Restrictions**

- A secured folder cannot contain a non-secured folder. A non-secured folder cannot contain a secured folder.
- To move a secured folder, a user must have the Administrator role or manage privileges to the secured folder and all its subfolders.
- . Only Intelligence Central Administrators can configure secured folder settings at the server level.

# **Folders in Intelligence Central**

**View Folder Information.** You can now view detailed information about folders in the **Details** pane, including folder name, date created, date modified, as well as the user who modified the folder.

<sup>l</sup> To view folder information, open the Web Console and select a folder on the **Home** page. Folder information is displayed in the **Folder Details** pane.

**Users Can Now Move Folders.** The ability to move folders is no longer restricted to Administrators only. Standard and Power users can now move a folder in which all objects are owned by or managed by the user.

**Users Can Now Move Objects.** The ability to move objects is no longer restricted to Administrators only. Standard and Power users can move objects owned by or managed by the user.

### **Downloading Data**

#### **"Not NULL" Variable Value is Now Available**

You can now select "Not NULL" for the variable value when downloading or filtering a published View or when modifying the View's variable default value. To use the "Not NULL" value, select it from the drop-down list.

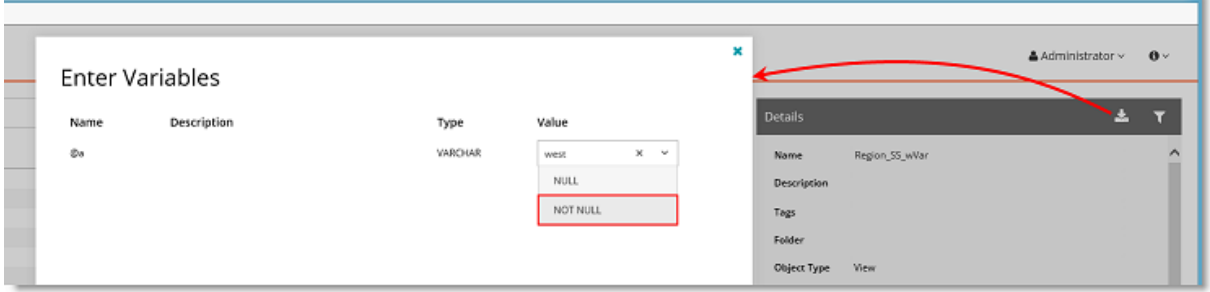

## **Find Help**

**Technical Documentation.** You can now go directly to Toad Intelligence Central technical documentation on the Support Portal from within the Web Console.

On the Support Portal you can find the Release Notes, the User Guide, the Deployment Guide (installation and Administrator information), and What's New in This Release for the current and earlier versions of Intelligence Central.

**.** In the Web Console, click **O** and select **Technical Documentation**.

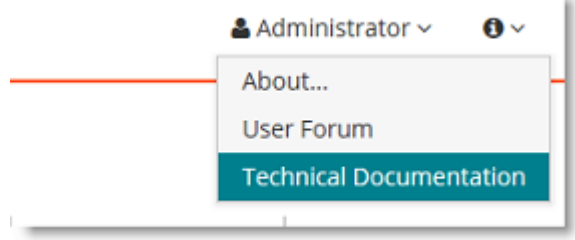

**User Forum.** You can now go directly to the Toad Intelligence Central User Forum on Toad World from within the Web Console.

**.** In the Web Console, click  $\bullet$  and select User Forum.

# **New Report Provides User Activity Information**

This release of Toad Intelligence Central includes a new report that provides user activity statistics. The User Activity report allows you to identify which users are the most-active publishers and the most-active users, as well as what objects each user is publishing or downloading/querying. This report is designed mainly for Administrators, but all users can view and export user activity data.

#### **Details**

- 1. To open the User Activity report, select **Reports | User Activity**.
- 2. Select a time period to display a list of the top 10 most-active users during this period.
- 3. Then filter the list to show either the most-active Publishers or most-active Consumers.
- 4. Click *N* **Active Users** to display an expanded list of user activity. You can export data from the Active Users page.
- 5. Click a user name to display all activity for that user. You can export data from the user page.

### **Administrator Activities**

### **Health Check Enhancements**

#### **View a Summary of Errors / Exceptions**

The Health Check Dashboard page now displays a summary of objects with current errors in Intelligence Central.

Users with the Administrator role can view the list of current errors.

- 1. To view errors, select **Administration | Server | Health Check Dashboard** and then select the **Exception** tab.
- 2. Objects with errors are displayed along with the error message and the time of the last error. Objects are grouped by object type. For objects with consecutive errors, only the last error is displayed.

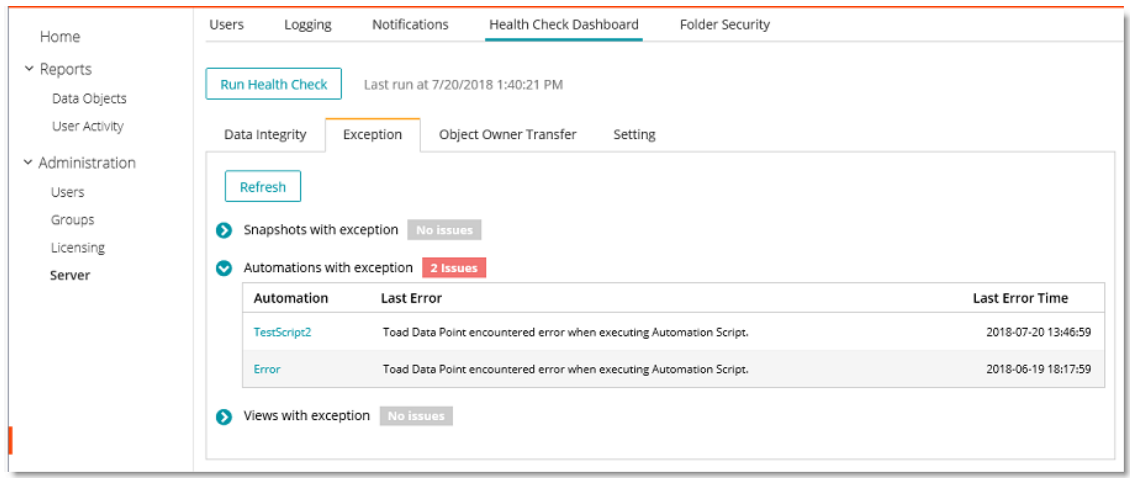

3. Click the object name to go to the object on the Home page where you can use object information and execution logs (Automation script) to troubleshoot the issue. An object is removed from the list after a subsequent successful execution or successful download.

#### **Find Unused Temp Tables**

You can now use a Health Check analysis to find unused temp tables. Unused temp tables can result from a query that is canceled in Toad Data Point. If an unused temp table is found, it is listed in the results in the Health Check Dashboard page of the Web Console.

Users with the Administrator role can run a Health Check and repair objects.

- 1. To check for unused temp tables, select **Administration | Server | Health Check Dashboard** in the Web Console.
- 2. Click **Run Health Check**.
- 3. When the Health Check is finished, any unused temp tables found are listed in the **Data Integrity** tab. To delete an unused temp table, click **Repair** in the row for that table.

#### **Transfer Objects to a New Owner**

A Health Check analysis now finds objects owned by accounts that no longer exist or are no longer enabled in Intelligence Central. This allows you to easily reassign those objects to a new owner. For example, you might want to reassign objects owned by an account for an employee no longer in your organization.

Users with the Administrator role can run a Health Check and transfer object owner.

- 1. Open the Web Console and select **Administration | Server | Health Check Dashboard**.
- 2. Click **Run Health Check**.
- 3. When the Health Check is finished, select the **Object Owner Transfer** tab.

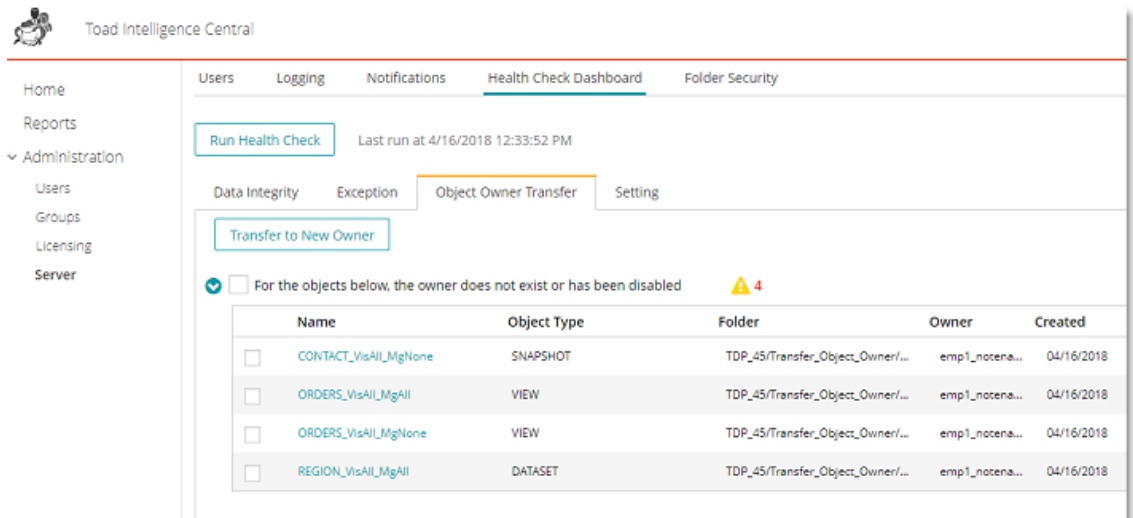

4. To transfer an object to another owner, click **Transfer to new owner** in the row for that object. Then select a user to serve as the new owner.

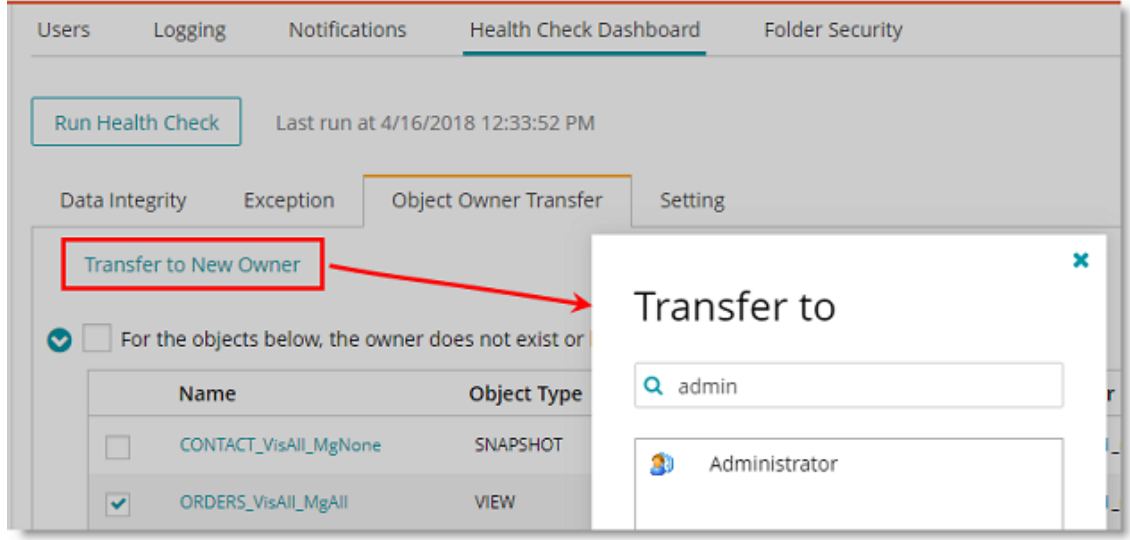

### **Email Notification Changes**

This release includes changes to the relationship between the Unsubscribed list and an individual user's list of email subscriptions, which results in the following changes to Intelligence Central behavior:

<sup>l</sup> If all types of email subscriptions are removed from a user's profile (Administration | Users), the user is no longer automatically moved to the **Unsubscribed** list in (Administration | Server | Notifications). To disable email notifications for a user, move the user to the Unsubscribed list.

### **Schedule Active Directory Synchronization**

You can now schedule an Active Directory synchronization. This allows you to perform the synchronization overnight or when activity is low.

- <sup>l</sup> In the Authenticate to Active Directory dialog, when you select **Remember these credentials on server for future Active Directory access and synchronization**, Intelligence Central allows you to enter scheduling information.
- After a synchronization is scheduled, the scheduling information and status are displayed in **Administration | Server | Users**. From this page, a user with the Administrator role can edit the schedule.

# **Connections**

**SharePoint Online.** This release includes support for SharePoint Online.

**MongoDB Authentication.** The following authentication/connection methods are now supported for MongoDB connections: Kerberos, LDAP, SSL, and x.509 certificate authentication.

# **Installation**

**Web Server.** The Intelligence Central Web Server is now installed automatically as part of the Intelligence Central Server installation process. In addition, the Web Server installation directory is now under the Toad Intelligence Central installation directory.

C:\Program Files\Quest Software\Toad Intelligence Central\webserver

During installation, a Toad Intelligence Central Web Server shortcut is automatically added to the desktop.

Copyright© 2019 Quest Software Inc. ALL RIGHTS RESERVED.

This guide contains proprietary information protected by copyright. The software described in this guide is furnished under a software license or nondisclosure agreement. This software may be used or copied only in accordance with the terms of the applicable agreement. No part of this guide may be reproduced or transmitted in any form or by any means, electronic or mechanical, including photocopying and recording for any purpose other than the purchaser's personal use without the written permission of Quest Software Inc.

The information in this document is provided in connection with Quest Software products. No license, express or implied, by estoppel or otherwise, to any intellectual property right is granted by this document or in connection with the sale of Quest Software products. EXCEPT AS SET FORTH IN THE TERMS AND CONDITIONS AS SPECIFIED IN THE LICENSE AGREEMENT FOR THIS PRODUCT, QUEST SOFTWARE ASSUMES NO LIABILITY WHATSOEVER AND DISCLAIMS ANY EXPRESS, IMPLIED OR STATUTORY WARRANTY RELATING TO ITS PRODUCTS INCLUDING, BUT NOT LIMITED TO, THE IMPLIED WARRANTY OF MERCHANTABILITY, FITNESS FOR A PARTICULAR PURPOSE, OR NON-INFRINGEMENT. IN NO EVENT SHALL QUEST SOFTWARE BE LIABLE FOR ANY DIRECT, INDIRECT, CONSEQUENTIAL, PUNITIVE, SPECIAL OR INCIDENTAL DAMAGES (INCLUDING, WITHOUT LIMITATION, DAMAGES FOR LOSS OF PROFITS, BUSINESS INTERRUPTION OR LOSS OF INFORMATION) ARISING OUT OF THE USE OR INABILITY TO USE THIS DOCUMENT, EVEN IF QUEST SOFTWARE HAS BEEN ADVISED OF THE POSSIBILITY OF SUCH DAMAGES. Quest Software makes no representations or warranties with respect to the accuracy or completeness of the contents of this document and reserves the right to make changes to specifications and product descriptions at any time without notice. Quest Software does not make any commitment to update the information contained in this document.

If you have any questions regarding your potential use of this material, contact:

Quest Software Inc. Attn: LEGAL Dept 4 Polaris Way Aliso Viejo, CA 92656

Refer to our Web site ([www.quest.com](http://www.quest.com/)) for regional and international office information.

#### **Patents**

Quest Software is proud of our advanced technology. Patents and pending patents may apply to this product. For the most current information about applicable patents for this product, please visit our website at [www.quest.com/legal](http://www.quest.com/legal).

#### **Trademarks**

Quest, Toad, and the Quest logo are trademarks of Quest Software Inc. in the U.S.A. and other countries. For a complete list of Quest Software trademarks, please visit our website at [www.quest.com/legal](http://www.quest.com/legal). Microsoft, Windows, Windows Server, Excel, SQL Server, Active Directory and SharePoint are either registered trademarks or trademarks of Microsoft Corporation in the United States and/or other countries. Oracle is a registered trademark of Oracle and/or its affiliates in the United States and other countries. Google® and Google Analytics™ are registered trademarks of Google Inc. SAP® and SYBASE® are the trademark or registered trademark of SAP AG in Germany and in several other countries. Salesforce.com and Salesforce are trademarks of salesforce.com, inc. and are used here with permission. Apache, Apache Hadoop, Hadoop, Apache Cassandra, Cassandra, Apache HBase, HBase, Apache Hive and Hive are trademarks of the Apache Software Foundation. Amazon SimpleDB™ and SimpleDB™ are trademarks of Amazon.com, Inc. or its affiliates in the United States and/or other countries. MongoDB is a trademark of MongoDB, Inc. Kerberos is a trademark of the Massachusetts Institute of Technology (MIT). Other trademarks are property of their respective owners.